# $\overline{\text{{\small\texttt{\tiny{3}}}}}$  MSR路由器带宽保障怎么配置?

[ACL](https://zhiliao.h3c.com/questions/catesDis/55) **[骆翔](https://zhiliao.h3c.com/User/other/23559)** 2019-01-02 发表

# 问题描述

MSR路由器带宽保障怎么配置?

#### 1. **拓扑**

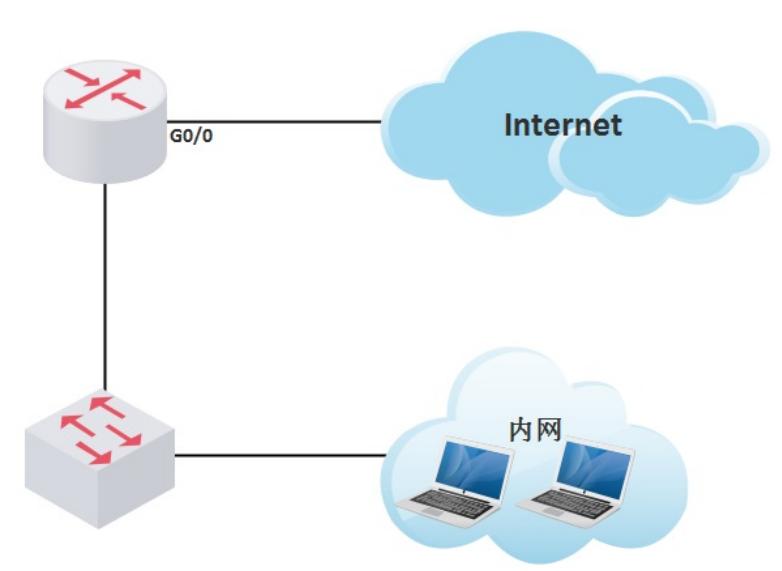

## 1. **需求**

配置当MSR公网接口出现拥塞时, 保证内网视频会议终端 (IP: 192.168.1.250) 的相关流量优先 转发。

#### 解决方法

 $\overline{\phantom{a}}$ 

## **1. WEB配置(推荐使用WEB界面进行配置)**

1) 在导航栏中选择"带宽控制 >应用带宽保证", "应用带宽"中显示的是所有带宽保证策略, 单击 <新建>按钮,进入新建带宽保证策略的配置页面。

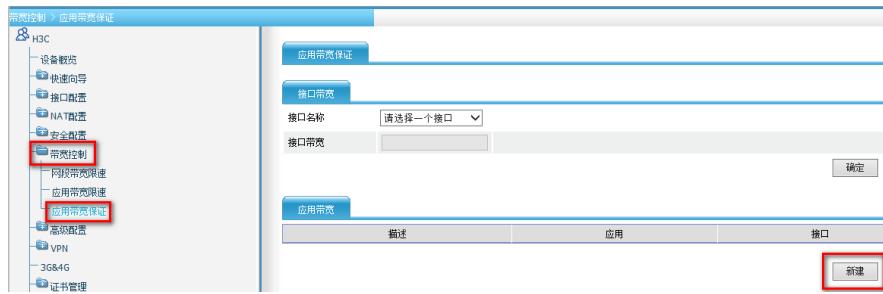

2) 在"带宽设置"下面配置"描述", "队列类型"选择为EF, "接口"选择MSR路由器的公网接口, "保 证速率"对于EF队列来说设置为可使用的最大带宽。"匹配条件"栏里我们设置内网视频会议终端IP 地址192.168.0.250,通配符0.0.0.0。并点击<添加>按钮,然后点击页面最下方<确定>按钮即可

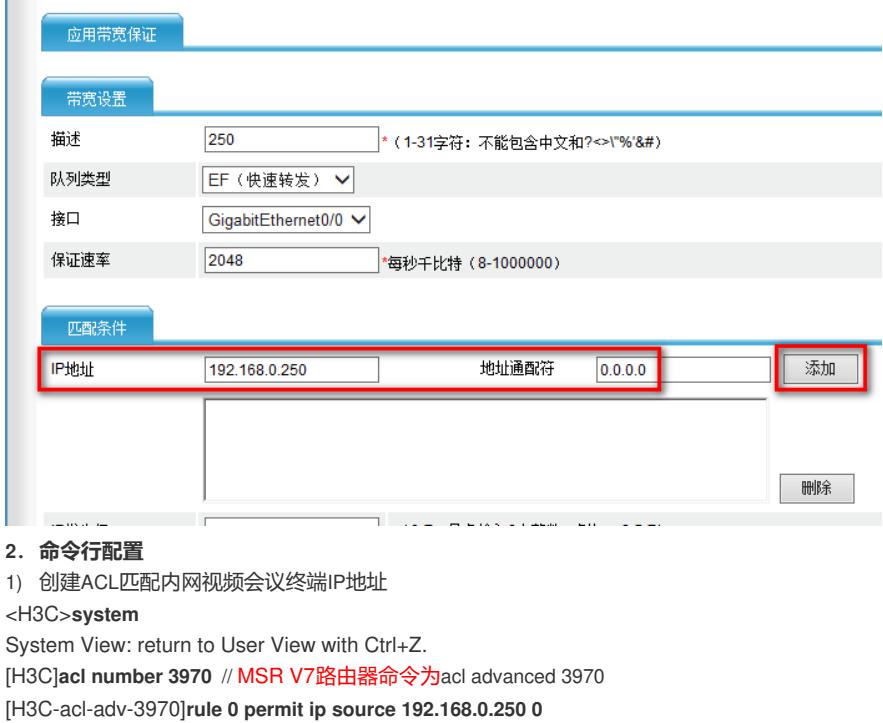

[H3C-acl-adv-3970]**quit**

**COL** 

2) 创建QOS类和流行为

[H3C]**traffic classifier AdvWeb3970**

[H3C-classifier-AdvWeb3970]**if-match acl 3970**

[H3C-classifier-AdvWeb3970]**quit**

[H3C]**traffic behavior AdvWeb3970**

[H3C-behavior-AdvWeb3970]**queue ef bandwidth 2048**

[H3C-behavior-AdvWeb3970]**quit**

3) 创建QOS策略,绑定类和流行为

[H3C]**qos policy PolicyLimit-1048576**

[H3C-qospolicy-PolicyLimit-1048576]**classifier AdvWeb3970 behavior AdvWeb3970**

[H3C-qospolicy-PolicyLimit-1048576]**quit**

4) 将QOS策略应用到接口

[H3C]**interface GigabitEthernet0/0**

[H3C-GigabitEthernet0/0]**qos apply policy PolicyLimit-1048576 outbound**